# Bitbucket Memory 증설

#### Contents Of:

- [I.Windows Service](#page-0-0)
- [Bitbucket Memory 설정](#page-0-1) [II.Linux](#page-1-0)
	- [Bitbucket Memory 설정](#page-1-1)

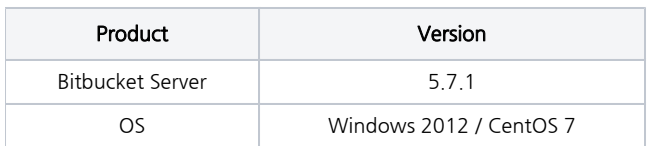

## <span id="page-0-0"></span>I.Windows Service

## <span id="page-0-1"></span>Bitbucket Memory 설정

1. 시작 > 실행 > service.msc(윈도우 서비스) 실행 후 Atlassian Bitbucket 서비스 선택, <Bitbucket Installlation-directory> 경로 확인 및 서비스 명 확인(예: BITBUCKET)

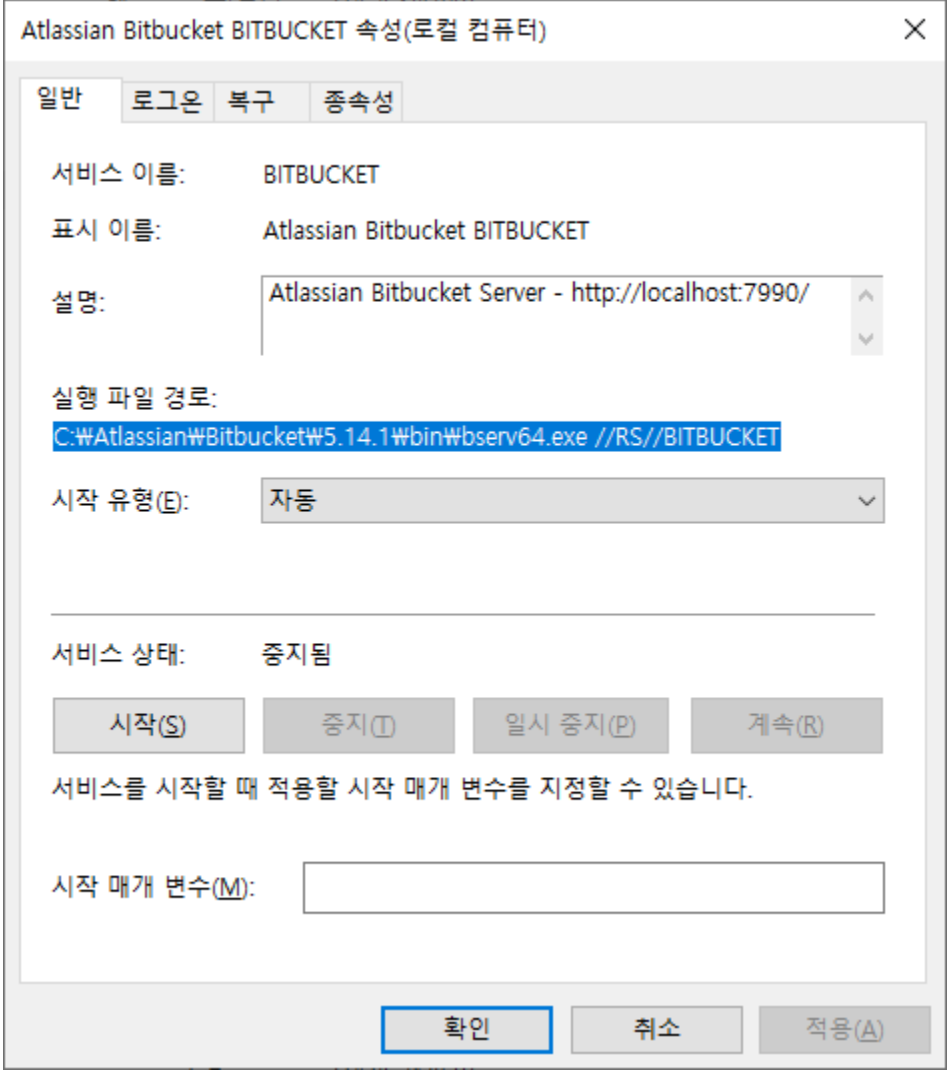

2. 시작 > 실행 > cmd(명령 프롬프트) 실행 후 〈Bitbucket Installlation-directory〉 경로에서 다음 명령어를 입력, AtlassianBitbucket Properties 실행

### CMD

```
C:> cd <bitbucket install dir>/bin
C:\Bitbucket\bin> >bservmgr.exe //ES/<Bitbucket service name>
\lambdaC:\Bitbucket\bin> >bservmgr.exe //ES/Bitbucket
```
#### 3. Properties 팝업화면에서 JAVA탭 확인

• Initial memory pool 과 Maximum memory pool 사이즈 설정

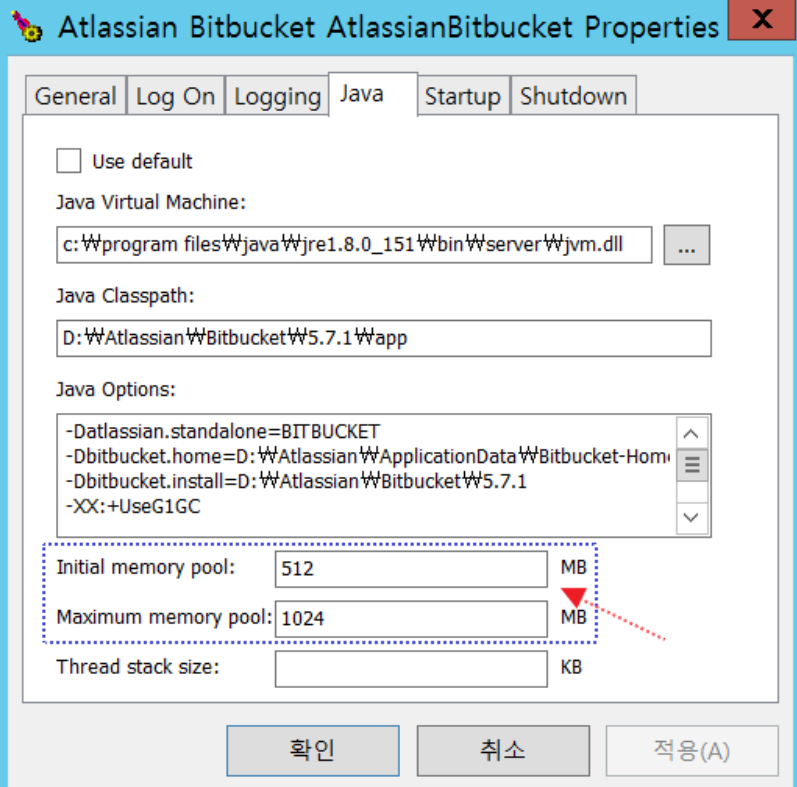

4. 서비스 재시작

## <span id="page-1-0"></span>II.Linux

## <span id="page-1-1"></span>Bitbucket Memory 설정

1. Bitbucket 설치 폴더의 bin 폴더에서 "\_start-webapp.sh" 파일 설정 변경

Ex: bitbucket-5.7.1/bin/\_start-webapp.sh

```
# The following 2 settings control the
minimum and maximum memory allocated to the Java virtual machine.
# For larger instances, the maximum
amount will need to be increased.
#
if [ -z "${JVM_MINIMUM_MEMORY}" ]; then
JVM_MINIMUM_MEMORY=512m
fi
if [ -z "${JVM_MAXIMUM_MEMORY}" ]; then
     JVM_MAXIMUM_MEMORY=1g
```
2.서비스 재시작